## Felica を用いた多目的出席管理システムの開発

Development of multi-purpose attendance management system using the Felica

## $\bigcirc$ 植竹啓貴<sup>1</sup>, 山口健<sup>2</sup>, 吉川浩<sup>2</sup>

## \*Hiroki Uetake<sup>1</sup>, Takeshi Yamaguchi<sup>2</sup>, Hiroshi Yoshikawa<sup>2</sup>

Recently, entry control is digitized from the paper. Then in order to perform a more easily managed and used by using the Felica and MySQL. Also, it is carried out in small-scale, such as laboratory subjects. Therefore, the aim that the administrator can verify easily history, that the system construction can be performed at a low cost. Additional, by adding an optional feature, and performs building multi-purpose attendance management system.

1.まえがき

理工学部における出席管理は紙の出席カードへ学生 が記入する形で行われており,集計する際に手間がか かっていた.この問題を解決するため,各教室にタッ チ式の出席管理用の機器を設置し始めている.しかし, 研究室や学科実験室などには導入されていないため, 研究室などにおける学生の出席状況の把握には教員の 手間を必要としていた.

そこで本研究では,非接触 IC カードで利用されてい る Felica[1]と MySQL<sup>[2]</sup>を用いて、入退室管理システム を開発を行う.研究室や学科の実験室などの小規模な 範囲での管理を目的とし,教員が確認しやすく,シス テム全体が安価に導入できるよう設計・作成を行う. 2.システム概要

Figure 1 に本システムの構成図を示す.本システムは, 小規模な使用を目的としているため,維持管理が容易 であり、安価であることが求められる. そのため、IC カード読み取りに pasori と Felicalib<sup>[3]</sup>を用い,簡単なサ ーバとクライアント PC を用いて作成する. また, UI(User Interface)の開発・変更が容易な C#を開発言語 として使用する.

本システムはオプション機能により,様々な用途で 用いることが出来るが,入退室管理に最低限必要とな るものが,データベース(DB:Data Base)の構築できるサ ーバとクライアントとなる WindowsPC である.そのた め,最少構成で 1 から作成した場合,10 万円程度で作 成を行うことができる.さらに,タッチディスプレイ を用いることにより,操作性の向上が行える. 3.データベースによる入退室管理

DB で出欠席を管理するに当たり,ユーザテーブルと タイムテーブルが必要となる.ユーザテーブルにはユ ニーク性のある個人を特定する番号が必要である. 今 回は学生統一番号を使用した.主キーの他に, IC カ

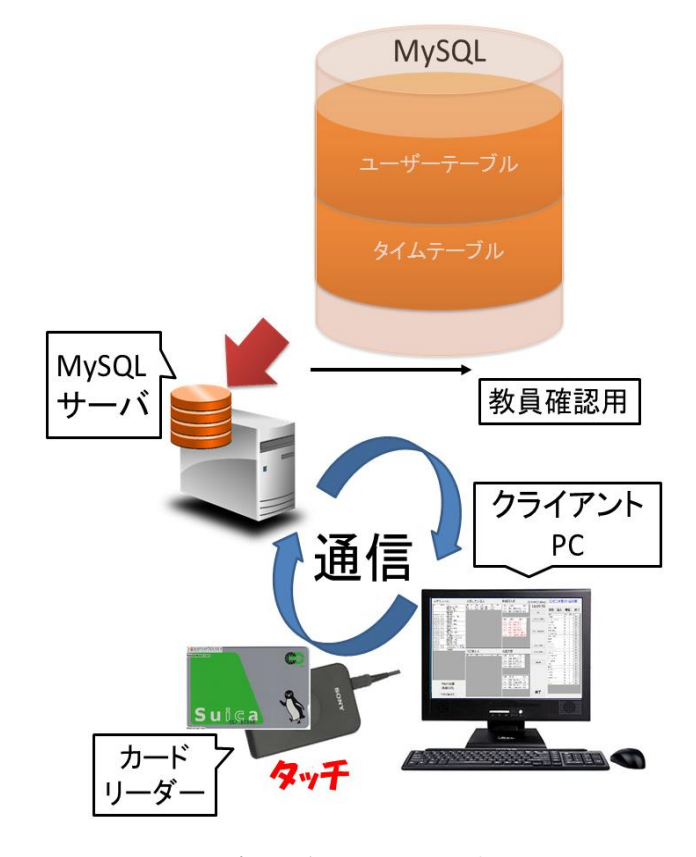

## **Figure 1.** System Overvie**w**

ードの固有 ID(IDm)が必要で、用途により、所属、学 年, 氏名や IDm の複数登録をできるようにする.

タイムテーブルは, 個人のユニーク ID, 入室時間, 退室時間を記録する.タイムテーブルへの記録は,IC カードカードリーダでカード ID を読み込ませること により記録し,入室と退室を交互に繰り返すようにす る.また,IC カードの情報は変更,削除できるように し,教員など管理者が出席状況を簡単に確認できる必 要がある. そのため、ある期間を指定し、その期間内 の入退室履歴と出席日数及び合計の使用時間を個々に 表示できるよう設計する.

4.研究室における導入

研究室において本システムの導入を行った. その際

<sup>1:</sup>日大理工・学部・子情 2:日大理工・教員・情報

の仕様として、学生が使用するクライアントとは別に 教員確認用のアプリケーションの作成を行った.作成 したシステムの構成を Table 3 に示す.研究室における 構成では,21 万円程度で本システムを運用している.

学生用アプリケーションの画面を Figure 2 に示す. 学生用には,入退室管理に必要な,IC カードの登録・ 変更の他に、履歴の確認機能,日直の表示·変更,ス ケジュールの表示・変更,大学付近の時刻表,研究室 内における飲食物や消耗品の在庫管理機能がある.こ れらの機能は,ローカルフォルダ内にある csv ファイ ルの読み込み,もしくはDBとの連動により実装した.

教員用アプリケーションの画面を Figure 3 に示す. 教員用では,出席回数や研究室の滞在時間の確認をで きるようにすることで,学生滞在時間と研究の進捗を 照らし合わせ、学生指導に生かすことを目的とする. Figure 3 はそれぞれ,日付で指定した時の表示と学生で 指定した時の表示画面である.また,教員用アプリケ ーションは教員が使用している PC に入れることによ り動作し、追加予算がかからず利用できる. 他にも, 学生用アプリケーションの入っているクライアントに 接続することにより,スケジュールや時刻表の確認や, 一定期間出席していない人のみの表示も行えるように する.

5. 実験室における導入

学科実験室において本システムの導入を行った.実 験室に置いたシステムの画面を Figure 4 に示す. 本シ ステムでは,ユーザーテーブルに権限と実験別の班番 号を登録することにより,同じ実験室における複数授 業の割り当てや,特殊操作の権限によるロックを行う ことができる. そうすることにより、カード忘れの対 応や,生徒による不正入室を防ぐことができる.また, 実験室の構成でも研究室同様 20 万円程度で運用して いる.

6. **むすび** 

Felica を用いた入退室管理システムを作成すること ができ,DB を使用することにより,1 個人に対して複 数枚の IC カード登録や,履歴を表示する際に容易に表 示し,統計を取ることができた.また,今回の構成の 場合,クライアント PC と DB サーバ及び pasori と安価 にシステム構築ができた.

また, PHP などを用いることにより, 出席状況を外 部から HP などで確認できるシステムの開発を行う予 定である.

**Table 1.** Machine specs

| サーバ           | NETGEAR ReadyNAS 104             |
|---------------|----------------------------------|
| サーバ HDD       | $2TB \times 4$ 台                 |
| クライアントPC      | <b>BRIX Ultra Compact PC Kit</b> |
| クライアントメモリ     | 4GB                              |
| タッチディスプレイ     | ProLite T2735MSC                 |
| Felica カードリーダ | pasori                           |

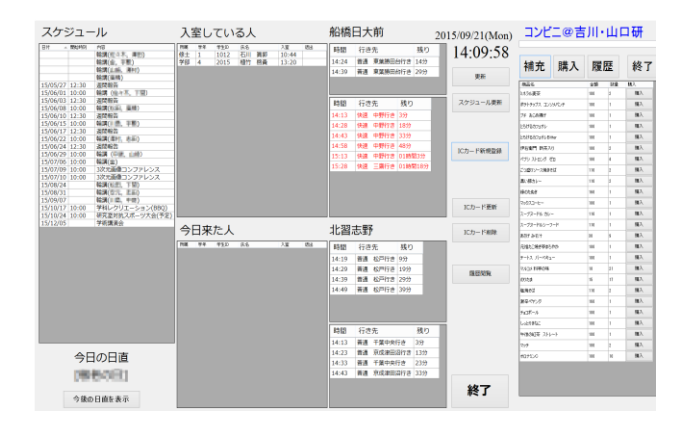

**Figure 2.** Applications for student view

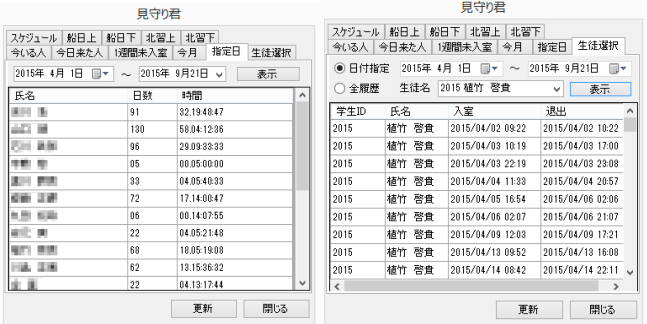

**(a)** select date **(b)**select user

**Figure 3.** Application for the teacher view

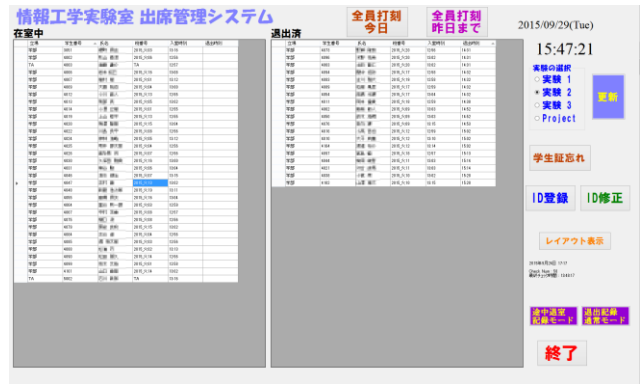

**Figure 4.** Laboratory of application view

7.参考文献

- [1] Felica: http://www.sony.co.jp/Products/felica/
- [2] MySQL:https://www-jp.mysql.com/
- [3] Felicalib : http://felicalib.tmurakam.org/